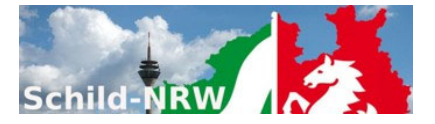

# **1. Installationshinweise**

- SchILD-NRW
	- o Laden Sie das Installationspaket aus dem Internet herunter und speichern die Datei SFK‐Setup.Exe in ein leeres Unterverzeichnis (z.B. c:\temp).
	- o Führen Sie die Datei SFK‐Setup.Exe aus (z.B. durch "Doppelklicken").
- **SchILDZentral** 
	- o Laden Sie das Zip‐Archiv (SFK ‐Setup.zip) mit den neuesten Dateien aus dem Internet herunter und entpacken Sie das Paket.
	- o Kopieren Sie die ausführbare Datei SFK.exe in das Systemverzeichnis von SchILDzentral.
	- o Kopieren Sie alle Dateien aus dem \Vorlagen‐ Ordner des Zip‐Archivs in den \Vorlagen‐Ordner von SchILDzentral.
	- o SFK.exe kann nicht direkt aus dem SchILDzentral‐Systemordner aufgerufen werden, sondern nur aus der SchILDzentral‐Anwendung heraus!
- Nach der Installation und dem ersten Programmstart werden Sie nach Benutzerdaten gefragt. Diese sind:
	- o Benutzername: **SFKAdmin**
	- o Passwort: **schild**

## - **Erstkonfiguration**

- 1. Melden sie sich im als Benutzer "SFKAdmin" an (Das Startkennwort für "SFKAdmin" lautet "Schild").
- 2. Konfigurieren Sie die sonstigen Einstellungen.
- 3. Konfigurieren Sie den SchILD‐Zugriff und testen Sie die Verbindung.
- 4. Für SchILD‐Zentral ist eine Ersteinrichtung nicht notwendig

# **2. Support**

- Die Internetpräsenz dieser Anwendung finden Sie auf den **Schulverwaltungsseiten NRW**: Hier finden Sie neben aktuellen Hinweisen auch Downloadmöglichkeiten für **Programminstallationen** und notwendige **Updates**
- Sie sollten regelmäßig ‐ nicht nur bei Fragen oder Hinweisen ‐ das **Anwenderforum** aufsuchen.
- Diese Anwendung ist Teil des **Supportkonzeptes des MSB**. D.h. Jeder Schule ist ein Fachberater zugeordnet, der bei speziellen, insbesondere technischen Problemen, die sich nicht durch Nutzung der Online‐Hilfen lösen lassen, für Ihre Fragen zur Verfügung steht. Sie finden Ihren persönlichen Fachberater, wenn Sie **diesen Link** anklicken und auf der Seite einfach Ihre Schulnummer eingeben.
- Die Anwendung unterstützt die **Fernwartungsmöglichkeiten** von "**Schulverwaltung NRW**".

## **3. Versionsänderungen:**

## **0.9.8.8**

- Release: **12.03.2021**
	- SchILDzentral: Dokumentenverwaltung: Fehlerbereinigung

# **0.9.8.7**

- Release: **11.03.2021**
- Kleinere Fehlerbereinigungen und Anpassungen

# **0.9.8.2**

- Release: **04.03.2021**
- Kleinere Fehlerbereinigungen und Anpassungen

# **0.9.7.0**

- Release: **03.03.2021**
- Korrektur: SchILD‐Dokumentenverwaltung
- Aktualisierung: Dokumentation

# **0.9.6.0**

- Release: **02.03.2021**
- Neu: Proxy-Unterstützung

## **0.9.5.0**

- Release: **28.02.2021**
- Neu: Unterstützung der SchILD‐Dokumentenverwaltung
- Neu: Schulbescheinigungsarchiv

### **0.9.4.3**

- Release: **27.02.2021**
- Änderung: Ersteinrichtung
- Anpassungen an SchILD‐Zentral

### **0.9.4.1**

- Release: **24.02.2021**
- Änderung: Ersteinrichtung
- Änderung: Nach SchILD‐Import: Datensätze nicht markiert
- Neu: Strg + F: Suchmaske einblenden
- Korrektur: Schüler > Bearbeitendialog: Speichern

### **0.9.3.0**

- Release: **20.02.2021**
- Interne Benutzer: Anmeldung und Verwaltung aktiviert
- SchILD‐Import: Aufnahmedatum in Klasse wird automatisch berechnet
- Sortierkriterium 1. Spalte auf numerisch umgestellt
- Anmeldung am Bildungsportal aktiviert

## **4. Kontakt:**

## Referat 133

IT‐gestützte Verfahren in Schulen und Schulverwaltung

Ministerium für Schule und Bildung Nordrhein‐Westfalen Völklinger Str. 49

40221 Düsseldorf